# **Anker SOLIX C1000/C1000X Portable Power Station BENUTZERHANDBUCH (A1761)**

## **Lieferumfang**

## **[Übersicht](#page-1-0)**

[Produktübersicht](#page-1-0) [LCD-Bildschirm-Anleitung](#page-1-0)

## **[Aufladen der Powerstation](#page-2-0)**

[AC-Aufladung \(1000W Max\)](#page-2-0) [Schnelles Wiederaufladen \(1300W Max\)](#page-2-0) [Solarpanel-Aufladung \(600W Max\)](#page-2-0) [Gleichstrom-Aufladung](#page-2-0)

### **[Ein-/Ausschalten](#page-2-0)**

## **[Stromversorgung deiner Geräte](#page-3-0)**

[AC-Aufladung](#page-3-0) [USB-Ladung](#page-3-0) [Aufladung per Kfz-Steckdose](#page-3-0)

## **[Unterbrechungsfreie Stromversorgung \(USV\)](#page-3-0)**

## **[SurgePad™](#page-4-0)**

**[Verbindung mit einem Erweiterungsakku](#page-4-0)**

## **[Anker-App für intelligente Steuerung](#page-4-0)**

**[Licht](#page-4-0)** [Umgebungslicht](#page-4-0) [SOS-Modus](#page-4-0) **[Häufig gestellte Fragen](#page-5-0)**

**[Technische Daten](#page-5-0)**

## **Lieferumfang**

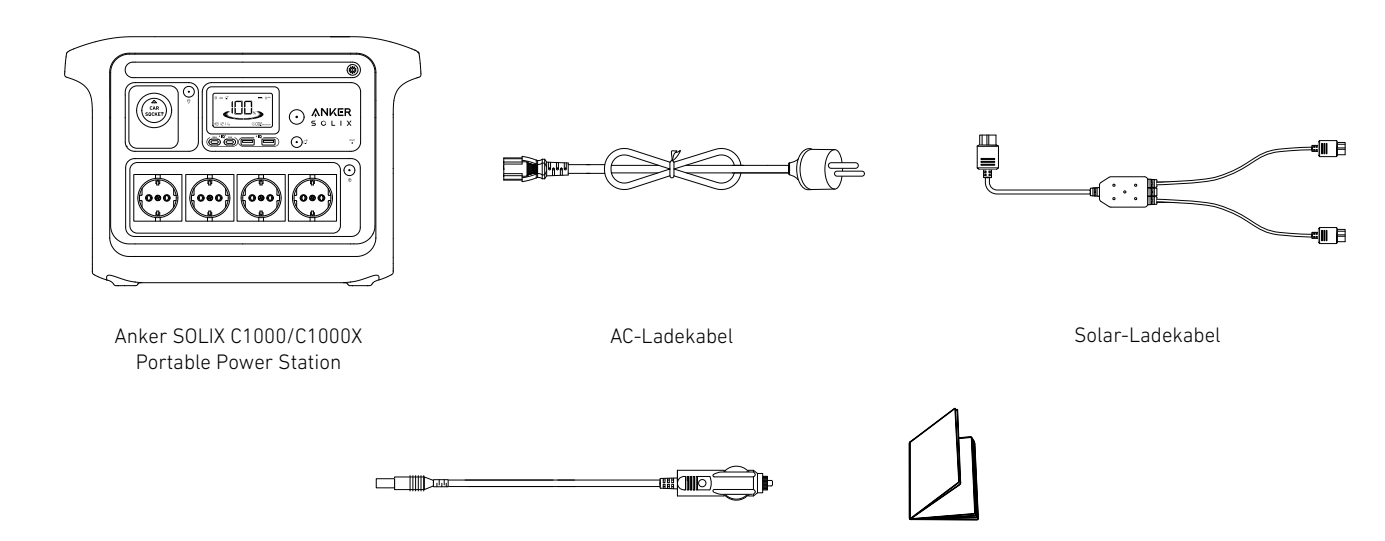

Gleichstrom-Ladekabel Wichtige Informationen

# <span id="page-1-0"></span>**Übersicht**

Produktübersicht

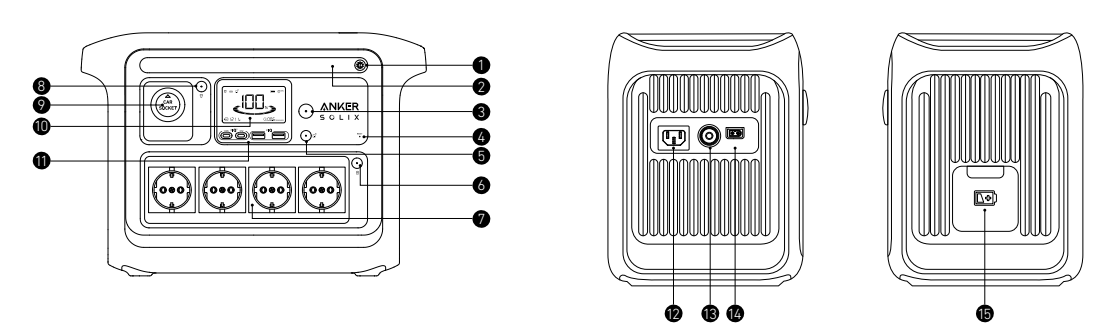

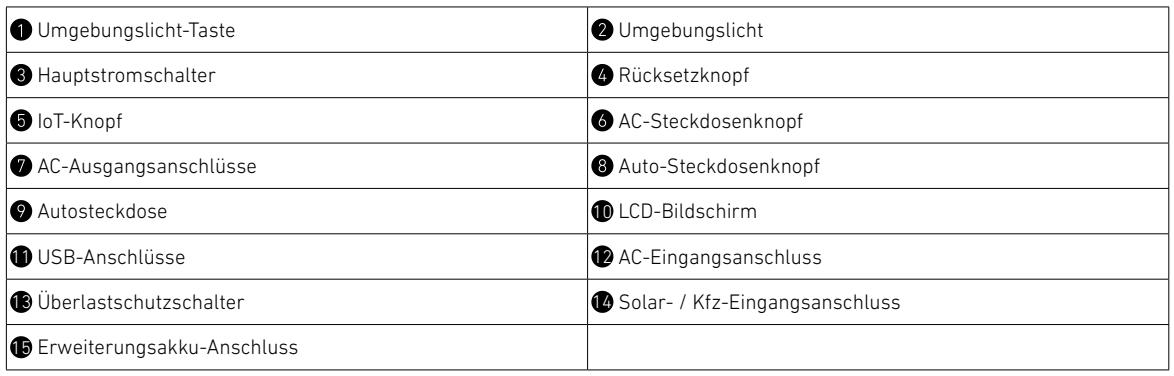

#### LCD-Bildschirm-Anleitung

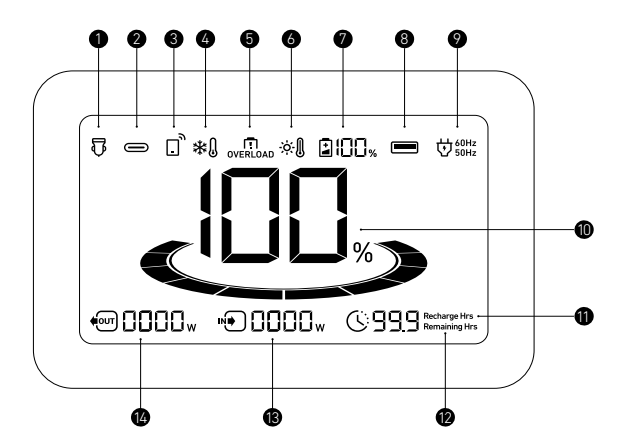

Kfz-Aufladung

USB-C Ausgang

 $\bigcirc$  IoT:

 Drücken Sie die IoT-Taste einmal, um Bluetooth und WLAN zu aktivieren, und verbinden Sie Ihre Geräte über die App, wenn dieses Symbol auf dem Bildschirm angezeigt wird.

Drücken Sie die IoT-Taste 2 Sekunden lang, um Bluetooth und WLAN zu aktivieren.

Drücken Sie die IoT-Taste 7 Sekunden lang, um Bluetooth und WLAN zurückzusetzen.

Niedrigtemperaturalarm: Wenn dieses Symbol angezeigt wird, verwende die Powerstation nicht, bis das Symbol verschwindet.

Überlastwarnung:

 Dieses Symbol erscheint, wenn ein Anschluss überlastet ist. Der Anschluss wird ausgeschaltet, um Schäden zu vermeiden. Bitte entferne das Gerät, das eine Überlastung verursacht.

- Hochtemperaturwarnung:
- Wenn dieses Symbol angezeigt wird, verwende die Powerstation nicht länger, sondern lass sie abkühlen, bis das Symbol verschwindet.
- Verbleibende Leistung für den Erweiterungsakku:
- Wenn der Erweiterungsakku erfolgreich angeschlossen wird, erscheint dieses Symbol auf dem Bildschirm.
- **O** USB-A Ausgang
- AC-Ladung und Spannungsfrequenz
- 10 Verbleibender Akkustand der Powerstation
- 11 Geschätzte Zeit bis zur vollständigen Aufladung
- 12 Geschätzte Zeit bis zur Entladung des Akkus
- 13 Aktuelle Eingangsleistung
- 14 Aktuelle Ausgangsleistung

## <span id="page-2-0"></span>**Aufladen der Powerstation**

#### AC-Aufladung (1000W Max)

Lade deine Powerstation mit dem AC-Ladekabel an einer Wandsteckdose auf.

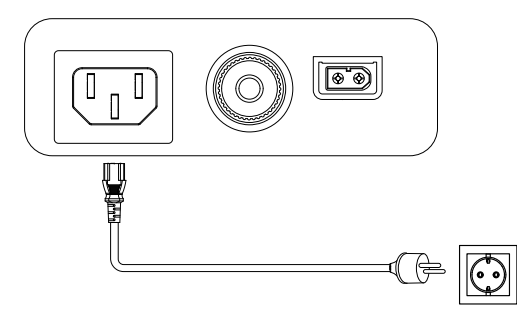

#### Schnelles Wiederaufladen (1300W Max)

Mit der UltraFast-Funktion kann die Powerstation mit maximal 1300W über das AC-Ladekabel aufgeladen werden. Diese Funktion kann in der Anker-App aktiviert oder deaktiviert werden.

•Ò• Das Aufladen mit normaler Geschwindigkeit schont die Batterie am besten. Wir empfehlen, die UltraFast-Ladefunktion nur bei Bedarf zu verwenden.

#### Solarpanel-Aufladung (600W Max)

Laden deine Powerstation mit einer maximalen Solarleistung von 600W auf, indem du bis zu zwei Solarmodule gemäß der Abbildung mit einem Solarladekabel anschließt.

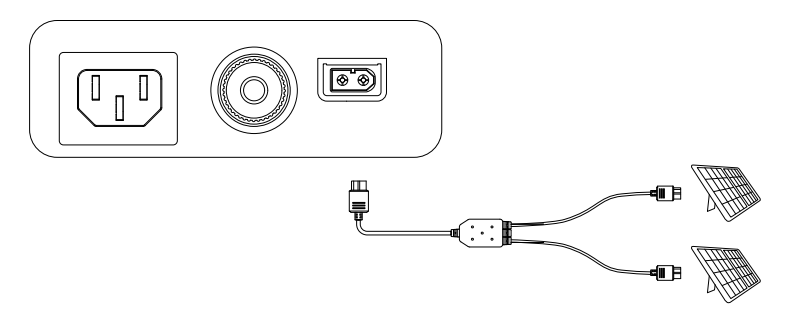

#### Gleichstrom-Aufladung

Laden Sie Ihre Power Station auf, indem Sie sie mit dem Gleichstrom-Ladekabel an einen Gleichstrom-Ausgangsanschluss anschließen.

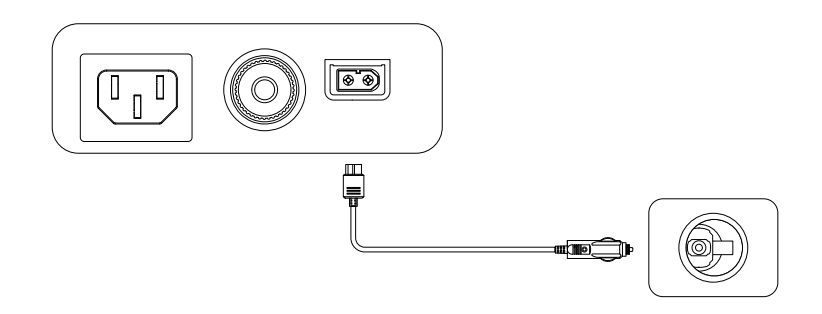

 Wenn deine tragbare Powerstation nur noch 1% Akkustand hat, wird die "verbleibender Akku"-Anzeige blinken, um dich daran zu erinnern, sie aufzuladen.

## **Ein-/Ausschalten**

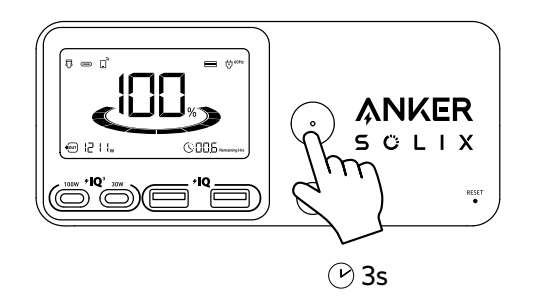

Drücke die Hauptstromtaste 3 Sekunden lang, um deine Powerstation ein- oder auszuschalten. Wenn die Anzeige "Verbleibender Akku" auf dem LCD-Bildschirm angezeigt wird, ist deine Powerstation bereit, um Geräte aufzuladen.

- Wenn eingeschaltet, drücke die Hauptstromtaste, um den Bildschirm ein- oder auszuschalten.
- <span id="page-3-0"></span>• Der Bildschirm wird automatisch nach 30 Sekunden wieder gedimmt. Die Auto-Ausschaltzeit kann in der Anker-App eingestellt werden. • Wenn die Ausgangstasten ausgeschaltet sind und 12 Stunden lang keine anderen Lasten verwendet werden, schaltet sich die Power Station
	- automatisch aus. Die Standby-Dauer kann in der Anker-App eingestellt werden.

## **Stromversorgung deiner Geräte**

#### AC-Aufladung

Drücke die AC-Steckdosen-Taste und verbinde dein Gerät mit den AC-Ausgangsanschlüssen.

Die AC-Steckdosen können intelligent erkennen, ob ein Stecker eingesteckt ist. Dies hilft, Energie zu sparen, indem die Powerstation automatisch ausgeschaltet wird, wenn für mehr als 15 Minuten kein Stecker erkannt wird.

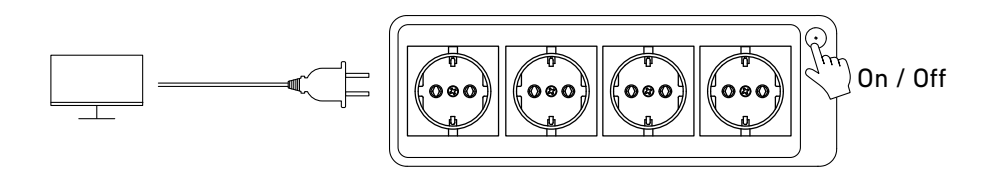

#### USB-Ladung

Verbinden deine Geräte mit den USB-Anschlüssen.

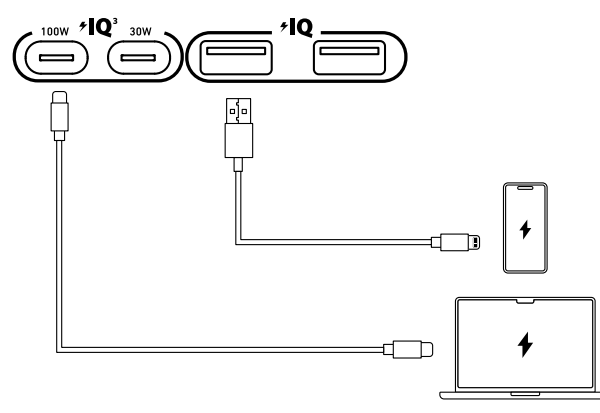

#### Aufladung per Kfz-Steckdose

Schalte die Kfz-steckdose ein und schließe deine Geräte an, um mit dem Laden zu beginnen.

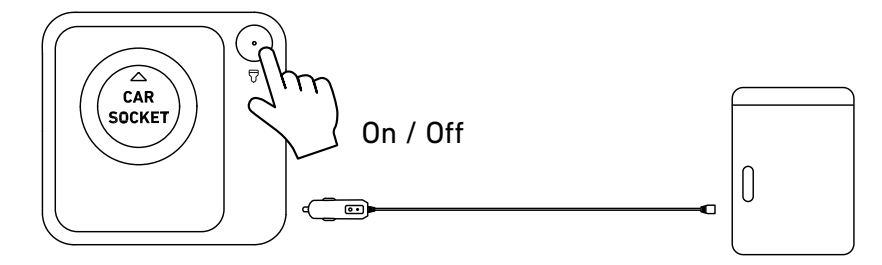

### **Unterbrechungsfreie Stromversorgung (USV)**

Um die USV-Funktion zu nutzen, schließe deine Powerstation mit dem AC-Ladekabel an eine Wandsteckdose an, drücke dann die AC-Steckdosen-Taste und schließe deine Geräte über die AC-Ausgänge an.

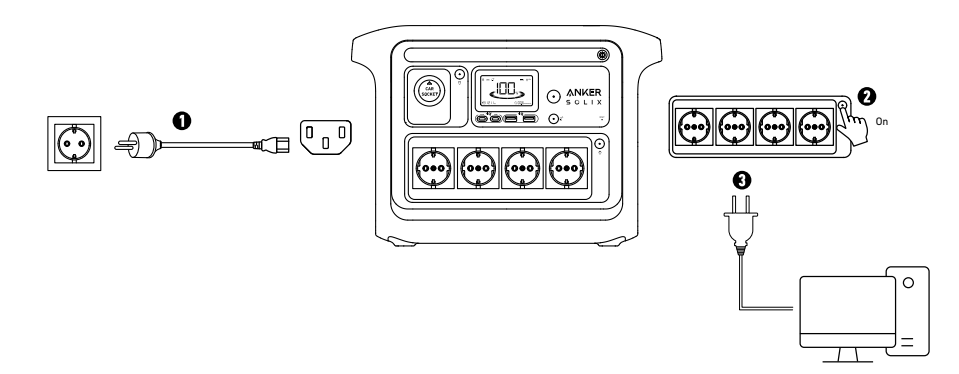

## <span id="page-4-0"></span>**SurgePad™**

Mit der SurgePad™-Funktion kann die Powerstation Hochleistungsgeräte bis zu 2400W ohne Überlastung betreiben.

- SurgePad™ schaltet automatisch ein, wenn die Gesamtausgabe die Nennleistung überschreitet, sodass die Powerstation eine Nennleistung an
- Hochleistungsgeräte liefern kann.
- SurgePad™ funktioniert nicht im Bypass-Modus (wenn die Powerstation mit der AC-Ausgabe aufgeladen wird).
- SurgePad™ funktioniert besser mit Geräten, die Wärme erzeugen, unterstützt jedoch keine Präzisionsinstrumente und andere Geräte, die einen Spannungsschutz oder strenge Spannungsanforderungen besitzen. Bitte vor der Verwendung testen, ob SurgePad™ mit dem Gerät kompatibel ist, indem sie mit der Powerstation betrieben werden.

### **Verbindung mit einem Erweiterungsakku**

Deine Powerstation kann mit einem Erweiterungsakku verbunden werden, um die Kapazität auf 2112 Wh zu verdoppeln. Bitte beachte die Bedienungsanleitung des Anker SOLIX BP1000 Erweiterungsakkus (1056Wh) für detaillierte Anweisungen.

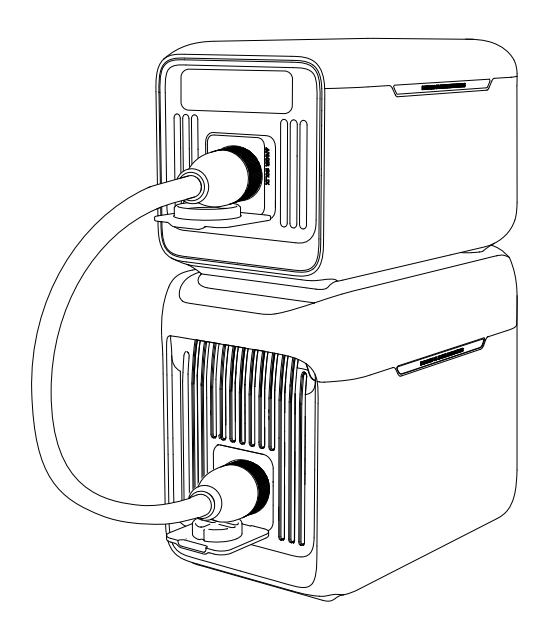

## **Anker-App für intelligente Steuerung**

Du kannst deine Powerstation mit der Anker-App steuern.

1. Lade die Anker-App aus dem App Store (für iOS-Geräte) oder Google Play (für Android-Geräte) herunter oder scanne den QR-Code.

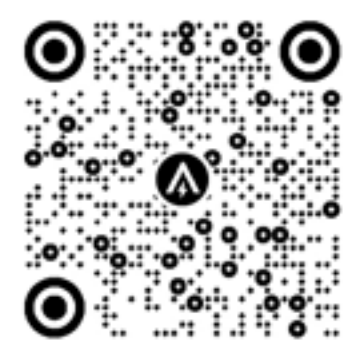

2. Nach erfolgreicher Verbindung können Sie Ihr Gerät offline verbinden. Nachdem die Verbindung erfolgreich hergestellt wurde, kannst du dein Gerät netzunabhängig anschließen.

3. Firmware-Update: Du wirst informiert, sobald eine neue Firmware-Version erkannt wird, wenn du die Powerstation mit der App verbindest. Stellen Sie während der Aktualisierung sicher, dass die Power Station über den AC-Eingang aufgeladen wird und mit Wi-Fi verbunden ist.

## **Licht**

#### Umgebungslicht

Drücke einmal auf die Taste, um das Umgebungslicht einzuschalten, und drücke bis zu 2 Mal erneut, um zwischen den Helligkeitsstufen zu wechseln.

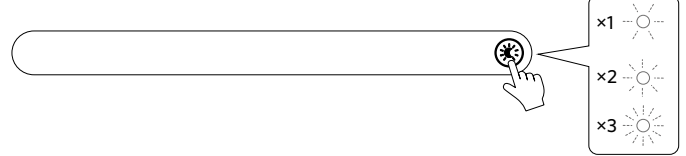

#### SOS-Modus

Halte die Taste 2 Sekunden lang gedrückt, um den SOS-Modus einzuschalten.

<span id="page-5-0"></span>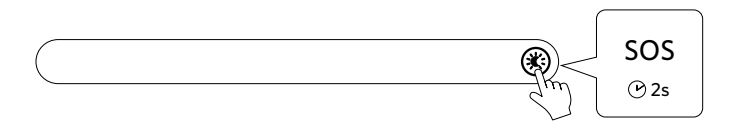

## **Häufig gestellte Fragen**

#### Q1: Was ist die maximale Leistungsausgabe der AC-Ausgangsanschlüsse?

Die AC-Ausgangsanschlüsse können angeschlossenen Geräten eine maximale Nennleistung von 1800W liefern.

#### Q2: Was sollte ich beachten, wenn ich meine Powerstation mit einem Solarladegerät auflade?

Der Solareingang unterstützt eine 11-60V Solaraufladung über den XT-60 Stecker. Wenn du ein 11-32V Solarladegerät verwendest, werden maximal 10A unterstützt. Wenn du ein 32-60V Solarladegerät verwendest, werden maximal 12,5A unterstützt. Wir empfehlen die Verwendung von Anker Solarpanels (200W oder 400W), um die beste Kompatibilität zu erreichen.

#### Q3: Können die USB-C-Anschlüsse die Powerstation aufladen (nur Eingang) oder sind sie nur Ausgang?

Die USB-C-Anschlüsse unterstützen nur die Ausgabe.

#### Q4: Was soll ich tun, wenn das AC-Aufladen fehlschlägt?

Wenn das AC-Aufladen nicht funktioniert, überprüfe, ob der Überlastschutzschalter eingeschaltet ist. Wenn er eingeschaltet ist, drücke ihn nach unten, um ihn zurückzusetzen, und setze dann das Aufladen fort.

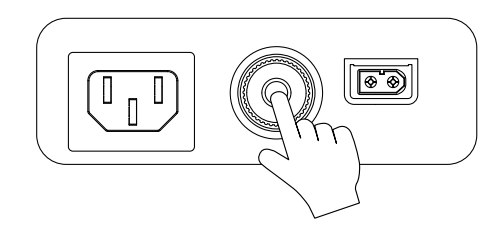

#### Q5: Wie setze ich meine Powerstation zurück?

Wenn deine Powerstation nicht korrekt funktioniert, stecke eine Büroklammer oder Nadel für 1 Sekunde in das Reset-Loch für einen Werksreset. Wenn die Powerstation noch immer nicht funktioniert, kontaktiere bitte support@anker.com.

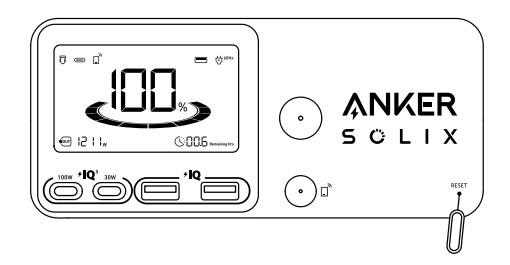

#### Q6: Warum funktioniert die Powerstation nicht, nachdem sie lange Zeit nicht benutzt wurde?

Wenn die Powerstation für längere Zeit bei geingem Ladestand gelagert wird, kommt es vor, dass der Akku sich selbst Strom verbraucht, was zu einer schnelleren Entladung führen kann. Dies führt oft zu einer geringeren Leitfähigkeit und damit reduzierten Akkulebensdauer, sodass der Akku irgendwann nicht mehr funktioniert.

#### Q7: Wie soll ich die Powerstation lagern und pflegen?

Beachte bei der Lagerung deiner Powerstation Folgendes:

1) Schalte den Hauptstromschalter aus.

2) Lagere die Powerstation in einer trockenen und kühlen Umgebung.

3) Überprüfen den verbleibenden Akkustand wöchentlich. Wenn der Akkustand unter 30% fällt, lade die Powerstation vollständig auf. Vergiss nicht, die Powerstatoin alle 3 Monate einmal auf 100% aufzuladen.

### **Technische Daten**

Änderungen der technischen Daten sind ohne Vorankündigung vorbehalten.

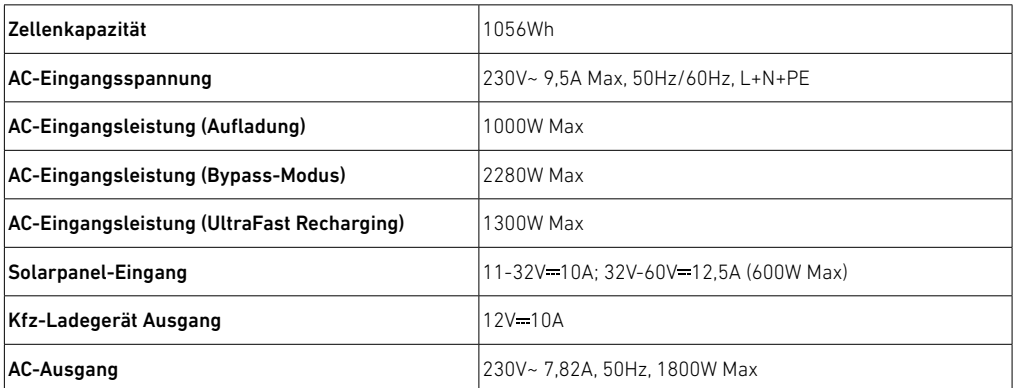

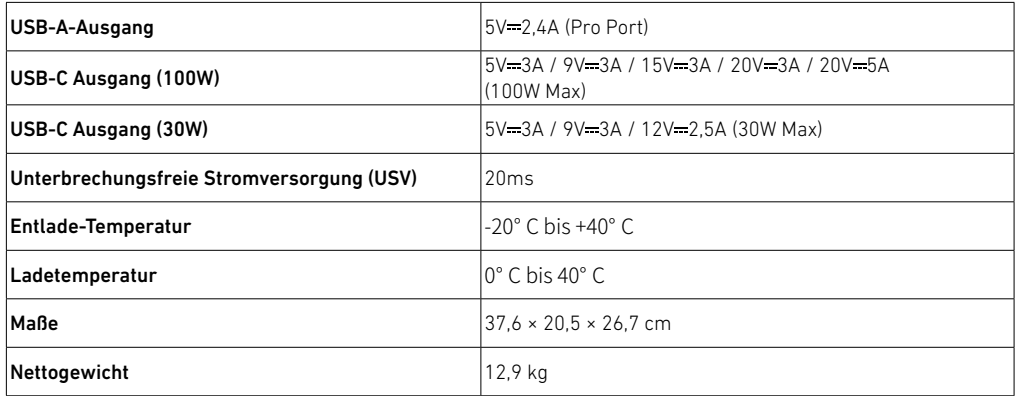